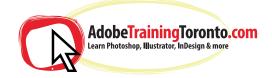

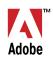

## Adobe InDesign - Course Notes 2024 (Comes with an intro to Photoshop if needed)

#### **InDesign Training Introduction**

Introduction to the interface
Creating and saving workspaces
Overview of the toolbox
Document setup
Specifying page attributes
Setting margins and columns
Adjusting document setup
Setting preferences
Using ruler guides
Using x and y references
Locking a point in the proxy box
Showing hidden characters
Creating shapes

Resizing, repositioning & rotating

# **Text frames in InDesign** Specifying frame options

Text frame properties
Frame alignment options
Fitting content to a frame
Changing a frames content
Locking and unlocking
Grouping and ungrouping
Magnification and views
Placing text files
Linking and unlinking text frames
Introduction to typography including Adobe TypeKit

#### **Typographic terms**

Typeface, style and size
Leading and spacing
Formatting paragraphs
Creating bulleted and numbered lists
Setting rules and drop caps

## Kerning and Tracking in InDesign

Text Frame Options
Paragraph Rules
Hyphenation & Justification
Spanning, Splitting and balancing columns

#### **Applying Styles in InDesign**

Applying & modifying style sheets When to use paragraph or character styles Creating Object Styles

#### Working with Images in InDesign

Importing graphics
Bridge & Mini Bridge
Resizing graphics
Use of the gap tool
Use of auto fit
Link to files
Editing and updating original files
Placing multiple images at once
Checking resolution and colourspace

### **Document Management in InDesign**

Layout techniques Setting a text wrap Duplicating objects Step & repeat Duplicating objects in multiple grid Using arrangement options Master pages Creating different size pages within same document Creating, applying and modifying master pages Inserting automatic page numbering Working with colour Using the colour panel Applying colour to objects and text Stroke and fill options Swatches panel Specifying a pantone colour Spot and process colour Customising the swatches Panel Gradient panel Using the gradient tool Creating graduated blends Adding and deleting colours

#### Output

Using effects

Preparing documents for print Saving InDesign files Printing InDesign files Creating PDF files for print and web

Training is one-to-one from an industry expert, at your own pace.

Request a call-back at: adobetraining toronto.com/contact